#### Experiencia en animación 3D de instalaciones deportivas: El caso de la Ciudad Deportiva Irving Saladino

#### Nadia E. Lee, Danny Murillo, Norman Rangel, Gisela de Clunie, Jayguer Vásquez *[{nadia.lee,](mailto:nadia.lee@utp.ac.pa) danny.murillo, norman.rangel, gisela.clunie, jayguer.vasquez}@utp.ac.pa*

#### Centro de Investigación, Postgrado y Extensión UTPVirtual Universidad Tecnológica de Panamá

#### RESUMEN

El presente artículo, describe el proceso de animación tridimensional, de la Ciudad Deportiva Irving Saladino, en donde participó el Centro de Investigación, Postgrado y Extensión UTPVirtual, como parte del equipo de trabajo. El Centro asumió las responsabilidades de diseño: del Edificio para albergar las oficinas administrativas, que incluye el Salón de la Fama y oficinas de Pan Deportes; el Alojamiento deportivo; el edificio de alto rendimiento, en donde se instalaría una clínica y un gimnasio de máquinas para la preparación física de los deportistas y un centro de capacitación; un edificio para actividades de apoyo, como las instalaciones de taller y transporte, mantenimiento y almacén central de Pan Deportes; las gradas del Gimnasio Multidisciplinario; los palcos del Estadio Rommel Fernández, la Tienda de *souvenirs* y la Plaza de Alimentación (*foodcourt*), en el Estadio Rommel Fernández.

Para el desarrollo del proyecto, se partió de la realización de un diseño 3D de las áreas y edificios, tomando como base un dibujo técnico e imágenes. Luego, se procedió al modelado de cada uno de los elementos involucrados en el proyecto; la siguiente etapa se concentró en la elaboración y aplicación de colores y texturas para luego proceder, finalmente, a la animación mediante un proceso de "renderización". Entre las técnicas utilizadas, resaltamos la iluminación y la renderización para la generación del proyecto. Concluido el proyecto total por las unidades de la universidad involucradas en el mismo, el Rector de la Universidad realizó la presentación al Señor Presidente. El resultado final fue utilizado por el Gobierno Central para la divulgación y promoción de la Ciudad deportiva Irving Saladino.

#### ABSTRACT

This paper describes the process of three-dimensional animation of the Sports City Irving Saladino, where UTPVirtual Research Center participated as part of the work team. The Center assumed the responsibility to design: the building to house administrative offices, including the Hall of Fame and offices of Pan Deportes, the sports accommodation, the building of high performance, where would be installed a clinic and a gym with machines for the physical preparation of athletes and a training center, a building to support activities such as workshop and transport facilities, maintenance facility and central storage of Pan Deportes; the stands of the Multidisciplinary Gym; the boxes of the Rommel Fernandez Stadium, Souvenirs Shop, and foodcourts at the Rommel Fernandez Stadium.

For the development of the project, it started on the realization of a 3D design of buildings and areas, based on technical drawing and pictures. Then, proceeded to the modeling of each of the elements involved in the project, the next phase focused on the development and application of colors and textures and then to finally proceed, to the animation through a process of rendering. Among the 3D techniques, it can be highlighted the use of lighting and rendering for the generation of the project. Concluded the whole project by the units of the university involved in it, the principal of the University made the presentation to the President. The end result was used by the Central Government for the dissemination and promotion of the Sports City Irving Saladino.

# **1. INTRODUCCIÓN**

La presentación tiene el objetivo de describir y compartir con la audiencia local y visitante, tanto docente, de investigación y estudiantil, así como con el público en general, la experiencia adquirida durante la participación del Centro de Investigación, Postgrado y Extensión UTPVirtual, en la realización de la animación tridimensional de instalaciones y áreas de la Ciudad Deportiva.

La Ciudad Deportiva Irving Saladino, como se le conoce a las instalaciones deportivas ubicadas en Juan Díaz, fueron desarrolladas virtualmente por la Universidad Tecnológica de Panamá para contar con una visión animada por computadora, antes de que reconstruyeran físicamente algunas instalaciones deportivas existentes y se construyeran los nuevos edificios e instalaciones deportivas que complementan la Ciudad Deportiva Irving Saladino.

Este trabajo ha sido organizado en cuatro capítulos, los cuales incluyen la Introducción. Presenta, también, las Conclusiones y Referencias Bibliográficas. El primer capítulo, introduce el desarrollo del trabajo, presentando los objetivos y describiendo la organización del mismo. El capítulo 2, Conceptualización, introduce los principales conceptos e ideas que serán tratadas a lo largo del presente escrito; seguidamente, los capítulos 3 y 4, Descripción del Diseño y Transformación del Modelo Arquitectónico a un Diseño 3D, respectivamente, describen todo el proceso de interacción del diseño 3D con las herramientas de trabajo Maya y Cinema 4D, hasta llegar a la interacción con el diseño mediante videos. Finalmente, concluimos el trabajo, con los principales aspectos e ideas que se generan a partir de la experiencia en animación 3D de las instalaciones deportivas de la Ciudad Deportiva Irving Saladino.

## **2. CONCEPTUALIZACIÓN**

La Realidad Virtual, de acuerdo con Lee y Clunie [1], "*es un medio para generar un ambiente artificial e interactivo por computadora, a través de representaciones tridimensionales*". Puede ser de dos tipos: Inmersiva, espacio habitable generado por computadora, que da la sensación al usuario de encontrarse dentro del mundo virtual generado; hace uso de dispositivos como cascos, guantes y otros para capturar la posición y rotación del cuerpo. No inmersiva o de escritorio, se basa en gráficos tridimensionales de pantalla amplia y simulación sin el auxilio de dispositivos complementarios.

Méndez [2], define realidad virtual como "*una tecnología que permite generar mundos artificiales por computadora*".

Parra, García y Santelices [3], se refieren a la Realidad Virtual como "*una manera mediante la cual los humanos visualizan, manipulan e interactúan con computadoras y datos extremadamente complejos*". Los autores también la definen como "*simulaciones tridimensionales interactivas que reproducen ambientes y situaciones reales*".

La realidad virtual es una representación mediante medios electrónicos. Estos producen la sensación, en el usuario, de estar en una situación real en la que podemos interactuar con el entorno.

Un Ambiente Virtual o Mundo Virtual se construye utilizando software o programas que nos permitan crear representaciones tridimensionales de los objetos que encontramos o que queremos crear del mundo real. Estas representaciones tridimensionales nos permiten la visualización de grandes cantidades de datos como, por ejemplo: numéricos, lineales, de figuras planas, entre otros. Las presentaciones gráficas finales pueden ser mejoradas por medio de las siguientes técnicas:

 Empleo de color, iluminación, sombreados, transparencias y superficies ocultas en gráficos tridimensionales.

 Introducción de secuencias de movimiento, para inducir una mejor percepción del objeto dentro de una perspectiva tridimensional.

 Diseño preliminar (esquematización) de una transformación continua que lleva a la animación.

 Simulación de la infraestructura necesaria para una respuesta en espacio real, o por lo menos en tiempo real.

La figura No.1 muestra el diseño de un objeto tridimensional, la imagen y la aplicación de color, texturas e iluminación a dicha imagen.

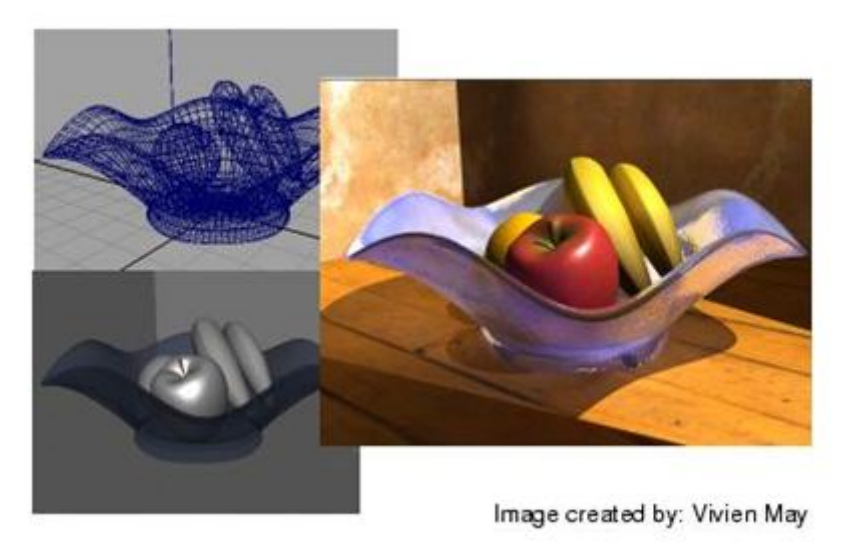

Figura No.1: Malla e imagen fotorrealista con color, textura e iluminación global

Cuando hablamos de luz, podemos referirnos a varios tipos, entre los que encontramos: direccional, de punto, *spotlight*, paralela, infinita, de área; con relación a la iluminación, normalmente, nos referimos a: normal, global, cáustica, entre otras.

En la figura (No.2), se observa el objeto tridimensional y la aplicación de iluminación normal e iluminación con cáustica.

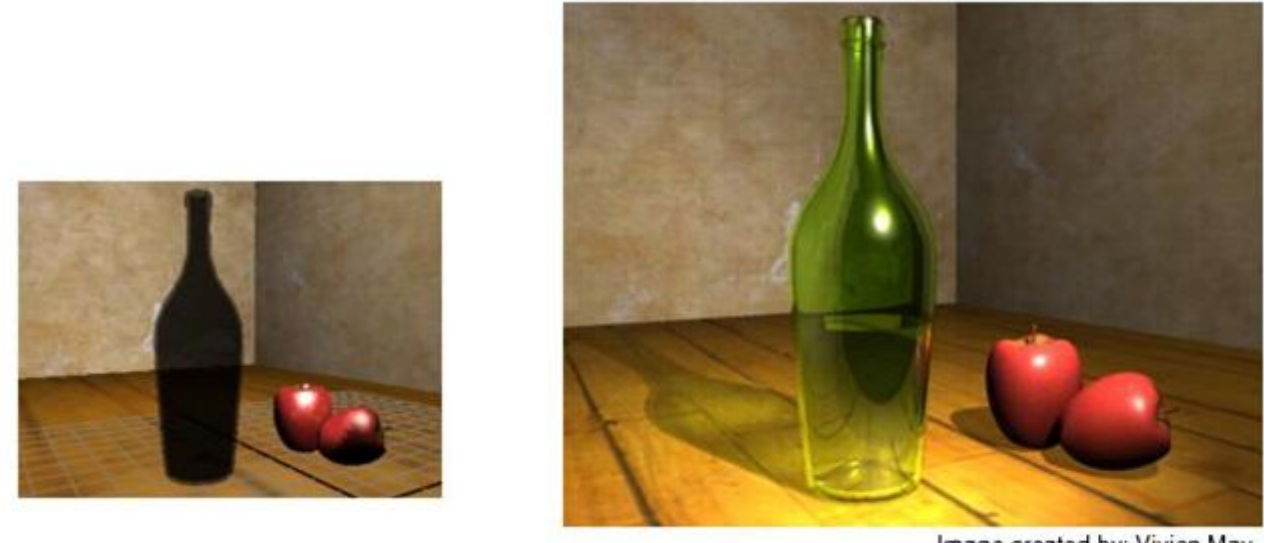

Image created by: Vivien May

Figura No.2: Aplicación de técnicas de iluminación

# **3. DESCRIPCIÓN DEL DISEÑO**

La Ciudad Deportiva Irving Saladino alberga cuatro tipos de instalaciones: deportivas, administrativas, de soporte y facilidades. Entre las instalaciones deportivas se destacan: el Estadio Rommel Fernández, el Gimnasio Roberto Durán, la piscina Eileen Coparropa, el Gimnasio Multidisciplinario, el edificio de Alto Rendimiento, una cancha de fútbol y una pista de patinaje. Entre las instalaciones administrativas podemos mencionar: el edificio de la Federación de Fútbol Asociado – FIFA y el edificio de las Oficinas Administrativas de Pan Deportes, que alojan al Salón de la Fama. El complejo deportivo contempla facilidades como: Alojamiento deportivo, estacionamientos e instalaciones de soporte: edificio de transporte/almacén central y garitas de seguridad.

Como parte del equipo que creó el diseño virtual 3D, de la Ciudad Deportiva Irving Saladino, el Centro de Investigación, Postgrado y Extensión UTPVirtual asumió las siguientes responsabilidades de diseño:

 Edificio para albergar las oficinas administrativas, que incluye el Salón de la Fama y oficinas de Pan Deportes, cuyo modelo arquitectónico consistía de un edificio de tres plantas de altos.

 Alojamiento deportivo, cuyo modelo arquitectónico consistía de un edificio de cuatro plantas de alto, con 40 habitaciones dobles, comedor, lavandería, etc. para alojar a los deportistas.

 El edificio de alto rendimiento cuyo modelo arquitectónico consistía de un edificio de dos plantas de alto, en donde se instalaría una clínica y un gimnasio de máquinas para la preparación física de los deportistas y un centro de capacitación.

 Un edificio para actividades de apoyo, cuyo modelo arquitectónico consistía de un solo piso para las instalaciones de taller y transporte, mantenimiento y almacén central de Pan Deportes.

- Las gradas del Gimnasio Multidisciplinario.
- Los palcos del Estadio Rommel Fernández.
- Tienda de *souvenirs* en el Estadio Rommel Fernández.
- Plaza de Alimentación (*foodcourt*), en el Estadio Rommel Fernández

Las figuras 3 y 4, respectivamente, muestran el diseño arquitectónico del alojamiento deportivo y del edificio de alto rendimiento.

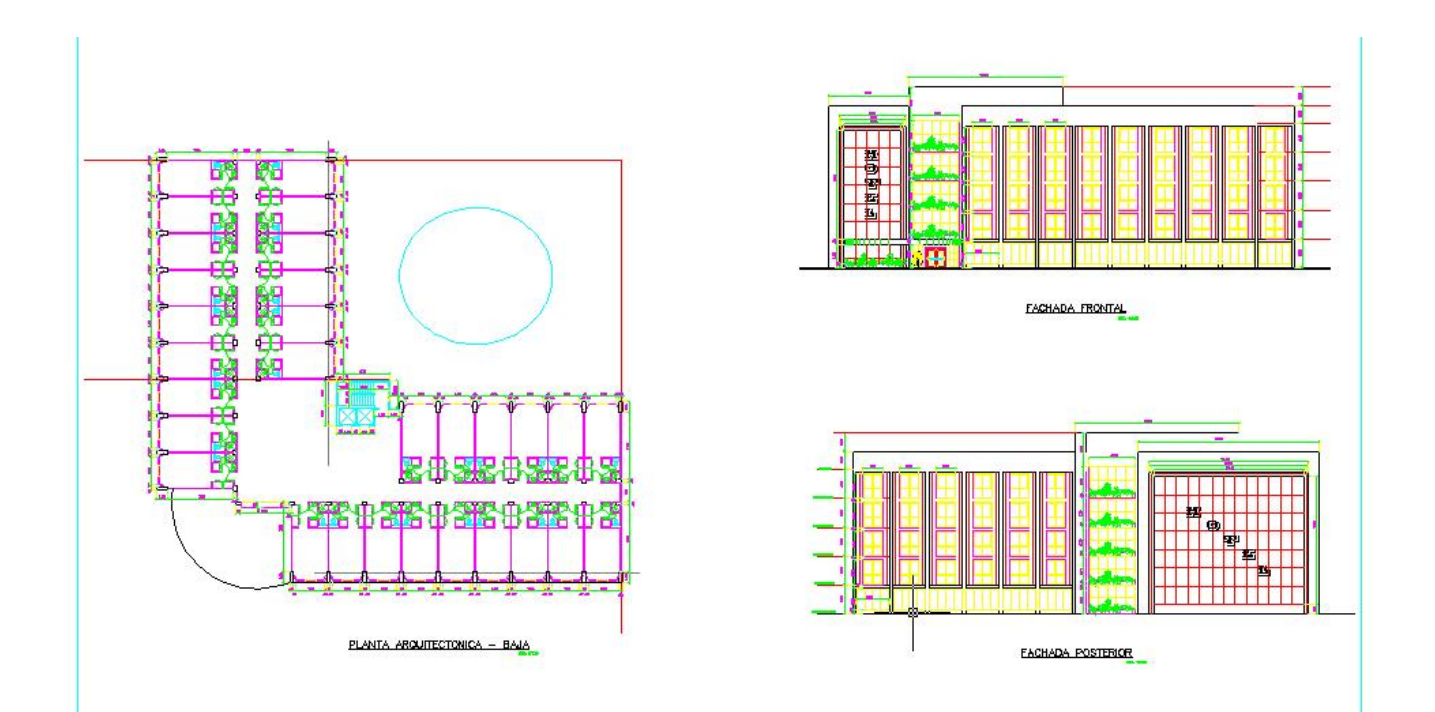

Figura No.3: Modelo arquitectónico del Edificio de Alojamiento

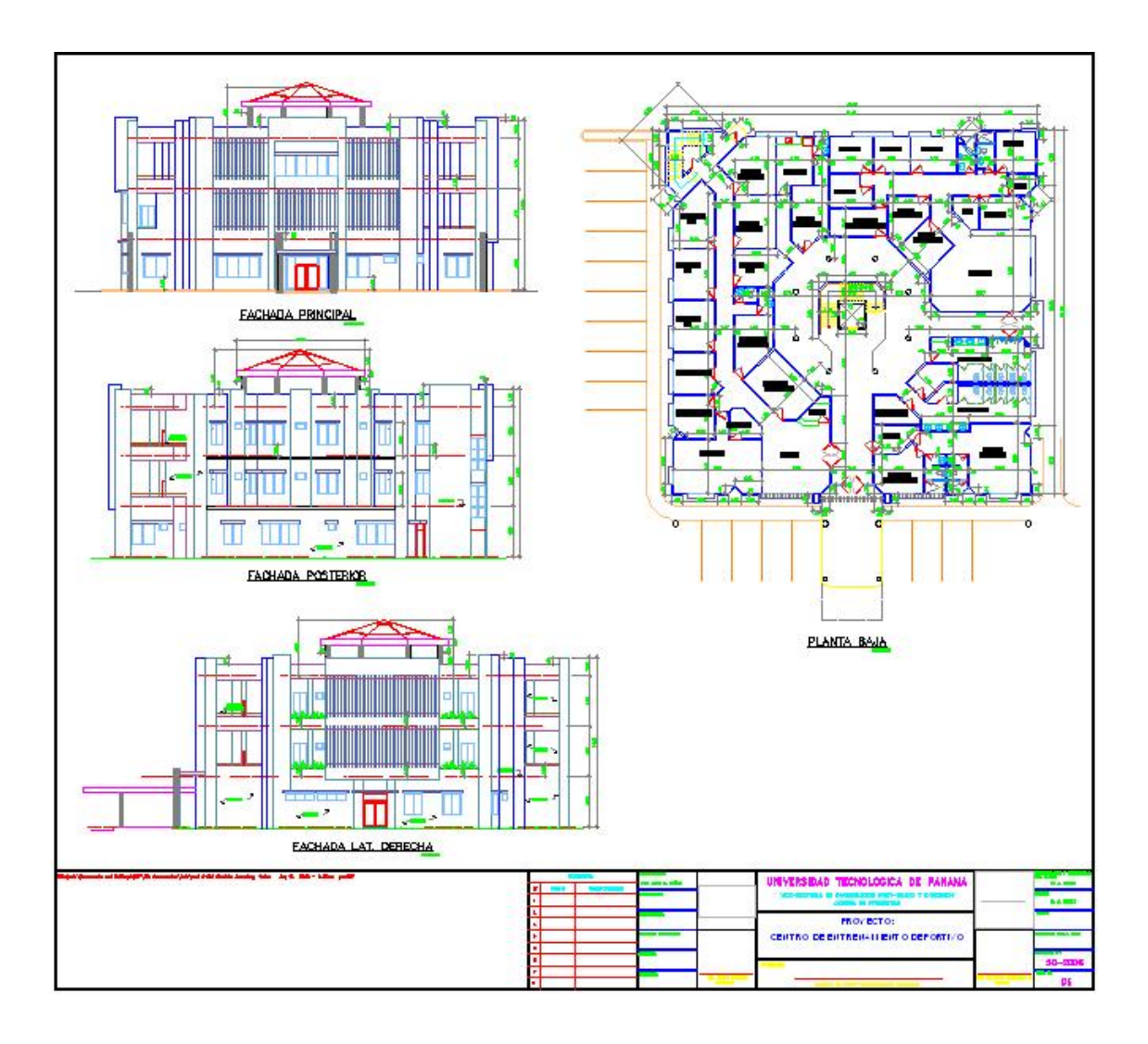

Figura No.4: Modelo arquitectónico del Edificio de Alto Rendimiento

## **4. TRANSFORMACIÓN DEL MODELO ARQUITECTÓNICO A UN DISEÑO 3D**

Para la transformación del modelo arquitectónico a un diseño 3D, utilizamos la herramienta Maya.<sup>1</sup> Maya es un software de aplicación para crear complejos modelos 3D digitales, animaciones, efectos visuales, juegos y simulaciones. Con este software podemos realizar el diseño aplicando diferentes técnicas de dibujo, entre las cuales podemos mencionar: dibujar formas propias, utilizar formas geométricas bidimensionales o utilizar formas geométricas tridimensionales. El modelo arquitectónico, que se realiza mediante el dibujo técnico, transmite información técnica orientada a la fabricación de un objeto o sistema.

1

<sup>&</sup>lt;sup>1</sup> Maya es marca registrada de Autodesk & Alias

Para definir de forma completa el objeto, generalmente, utilizamos las vistas que son proyecciones perpendiculares u ortogonales de un objeto sobre planos de proyección: *(i)* Alzado: vista frontal del objeto, *(ii)* Planta: vista superior (desde arriba) del objeto, *(iii)* Lateral: vista del perfil derecho o perfil izquierdo y *(iv)* Posterior: vista del objeto por la parte de atrás.

Para generar nuestro diseño 3D, utilizamos formas geométricas tridimensionales, como el cubo y el cilindro. Las dimensiones de cada una de las formas geométricas, que forman parte del diseño tridimensional, se obtuvieron de las medidas especificadas en los planos de construcción del modelo arquitectónico de los edificios que integrarían la Ciudad Deportiva Irving Saladino, levantados por el Centro de Proyectos de la Universidad Tecnológica.

# **4.1 INTERACCIÓN DEL DISEÑO 3D CON MAYA**

Para interactuar con nuestro diseño 3D, transformamos del formato mb (Maya) a formato 3DS (3D Studio), de manera que pudiéramos aprovechar las opciones que nos brinda la herramienta Maya, para integrar el diseño a otras aplicaciones. Para cambiar del formato mb a 3DS utilizamos el programa PolyTrans-for-Maya<sup>2</sup>, este es un plug-in que le permite a Maya intercambiar completamente los objetos de una escena 3D con otros programas de diseño 3D como Cinema 4D, 3ds Max, Lightwave, OpenFlight, Softimage-XSI, IGES, ACIS SAT, Autodesk Inventor, CATIA v4, CATIA 5, DirectX, DXF/DWG , JT Open, Parasolid, Pro/Engineer, Renderman RIB, Solid Edge, SolidWorks, STEP, trueSpace y muchos otros.

La figura No.5 muestra el objeto modelado en Maya y su transformación en formato 3DS para Cinema 4D.

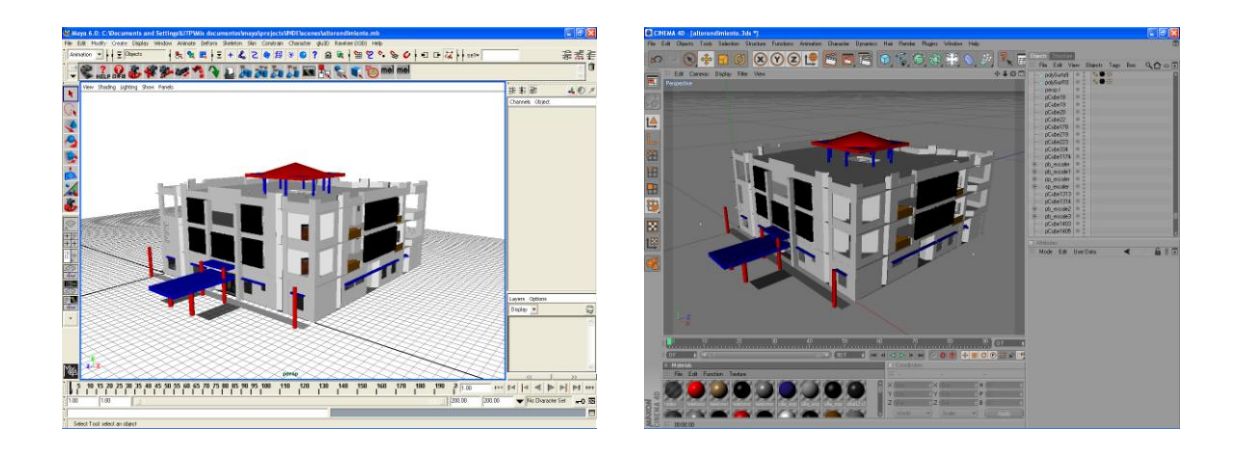

Figura No.5: Transformación de Maya a Cinema 4D

<sup>1</sup>  $2$  PolyTrans-for-Maya es marca registrada de Okino Computer Graphics, Inc

# **4.2 INTERACCIÓN DEL DISEÑO 3D UTILIZANDO CINEMA 4D**

Cinema 4D**<sup>3</sup>** es un programa de creación de gráficos y animación 3D desarrollado por Maxon que permite el modelado, a través de primitivas, *splines* y polígonos; también permite la aplicación de textura y la animación de objetos prediseñados o modelados por el usuario.

El entorno de trabajo es bastante simple, sin embargo la magnitud de proyectos que se pueden desarrollar es impresionante, tomando en cuenta que es un software con arquitectura portable; es decir, que permite ser instalado en una maquina con requerimientos mínimos comparado con cualquier otro software para modelado 3D. Su sistema o máquina de *render*, que es la herramienta que permite llevar el modelado a imágenes terminadas o fotorealistas, es uno de los mejores y más rápido, el cual permite generar varios entornos de renderizado obteniendo mejores resultados en cada una de las opciones que se habiliten en el *render*. Además, contempla un módulo de arquitectura donde existen elementos como puertas, ventanas, sillas, balcones, árboles para optimizar el tiempo de modelado.

El programa permite crear materiales y texturas reales a través de imágenes o fotografías importadas, puede grabar todas las imágenes importadas en una sola carpeta propia del proyecto, aunque las imágenes hayan sido extraídas de cualquier otro medio o unidad, esto garantiza que al mover la carpeta del proyecto a otro lugar o máquina, ningún elemento o imagen se modificará.

# **4.2.1 TRANSFORMACIÓN DE DIBUJOS Y PLANOS 2D A UN DISEÑO 3D**

Para poder llevar las imágenes de los palcos a diseño 3D, se utilizó un software para crear los trazos o *splines* llamado Adobe Illustrator<sup>4</sup>, éste permite crear las líneas o contornos de las figuras solo en dos dimensiones. Su flexibilidad y opciones para el diseño permite trabajar más rápido las formas bidimensionales de los objetos, que luego se pueden importar a Cinema 4D; estas figuras se pueden transformar de dos dimensiones a tres dimensiones con herramientas existentes dentro del programa (*extrude*).

El programa también permite importar los planos como imágenes, de forma tal que podemos saber dónde colocar los objetos calcando la posición de las figuras en esta imágenes; sin embargo, la parte más relevante de este método es que requiere que los objetos importados tengan la escala que nos indica el plano arquitectónico, para que encajen en el escenario o escena final.

Los objetos que se incorporaron a la escena fueron trabajados por separado (palcos, cubículos), para luego ser incorporados en la maqueta maestra donde estaba toda la Ciudad Deportiva; esto permite trabajar las figuras más rápido por su poco peso y concentrarse en los detalles de ese objeto. Todos los objetos modelados de forma independiente debían tener la misma escala, la cual se fijó basada en un modelo humano de 1.70 de estatura, para poder tener una proporción de los objetos a modelar.

<u>.</u>

<sup>3</sup> Cinema 4D es marca registrada de Maxon

<sup>4</sup> Ilustrator es marca registrada de Adobe

Algunos objetos de la escena eran imágenes, debido a que funcionaban solo como decoración, por lo que no era relevante su modelado, pero sí su visualización para poder mostrar toda la escena, sobre todo en los palcos.

## **4.3 INTERACCIÓN A TRAVÉS DE VIDEOS**

También utilizamos los videos como manera de presentación de nuestro diseño 3D. Para generar los videos utilizamos la herramienta Cinema 4D.

El modelado de un objeto o escena es una parte relevante dentro del diseño 3D, sin embargo la forma o formato en que se visualizan estos modelos es lo que permite mostrar el verdadero arte del modelado 3D. En este proyecto utilizamos el formato de imagen jpg en alta resolución, para visualizar cómo estaba quedando una vista de la imagen a través de un renderizado, pero en realidad nuestro objetivo final era plasmar en una animación cómo se vería un recorrido virtual de esta sección del modelado.

En la etapa de render existen varias opciones para poder mejorar la visualización fotorealista del objeto, entre mas detalle de luz, sombra e iluminación la imagen en ese lapso de tiempo es mas lenta al renderizarse es por ello que a la hora de desarrollar un render de animación los efectos de la imagen deben ser mínimos para generar el video más rápido, recordando que según la velocidad que se le de a la animación en cuadros por segundo así puede demorar el render de la animación, el proceso de render se hizo primero con imágenes estáticas para poder ajustar los niveles de detalles (iluminación, luz, sombra, materiales) que se deseaban mostrar en el video.

Para hacer la animación se utilizaron dos conceptos importantes: el primero es la trayectoria de la animación, la cual es definida en Cinema 4D a través de los *splines* (trazos) que son líneas visibles en tiempo de diseño, pero invisibles en el tiempo de *render.* Los *splines* permiten crear un camino por donde debe moverse la cámara virtual, cada cambio de posición o de movimiento es definido por el *spline* a través de puntos, los cuales pueden ser movidos durante o después de crear el recorrido en cualquiera de los tres ejes (x,y,z), permitiendo ver cualquier parte de la escena durante el recorrido. El segundo concepto, es la utilización de una cámara virtual dentro de Cinema 4D que permite, a través de algunas opciones del programa, que ésta se acople al recorrido trazado. La cámara puede moverse en cualquier dirección de los ejes, independientemente del recorrido. Seguidamente, se define cuál es la duración (en segundos) de todo el recorrido, el cual se desarrolla en la línea de tiempo del programa y permite mostrar qué objeto se mueve en qué momento del tiempo. Una vez desarrollado este proceso vamos al proceso de *render* de la animación.

La animación en Cinema 4D puede verse en tiempo real; sin embargo, para poder ver la animación renderizada, con las características de luces y materiales, se seleccionó el formato de video, entre los más comunes encontramos: .mov, .avi, .wmv.; de esta forma se obtiene el resultado final de la animación. El estándar es que cada segundo de una animación tenga 30 imágenes, quiere decir que una animación de 1 minuto necesitaría 1800 imágenes que renderizar, y no todas renderizan con un tiempo estándar. Dependiendo del grado de dificultad de la imagen que se renderiza, puede demorar de 15 segundos hasta 1 minuto por imagen, en un promedio corto ya que en algunas ocasiones una imagen puede demorar hasta 30 minutos.

Para renderizar la animación final del recorrido de la Ciudad Deportiva "Irving Saladino", la cual es presentada en la figura No.7, se utilizó el programa Net Render de Maxon, ya que la animación consiste de 11490 cuadros (*frames*) y una sola computadora no alcanzaría para concluir el trabajo a tiempo. Una computadora promedio renderiza un cuadro (*frame*) cada 2 minutos. El programa Net Render nos permite distribuir el trabajo de renderización de la animación entre las computadoras asignadas de la red que tienen instalado el software. Este programa aprovecha al máximo cada cliente de render, reasignando dinámicamente porciones de renderizado a las computadoras a medida que estas se van añadiendo a la red de trabajo, o a medida que completan sus cuadros (*frames*) asignados. Si la computadora más rápida acaba sus cuadros (*frames*) asignados, se le asignarán automáticamente imágenes (cuadros) de las computadoras más lentas para que el trabajo esté listo lo antes posible.

Para instalar el sistema debemos tener una red basada en TCP-IP con cada computadora asignada a un IP fijo. La configuración es bastante simple de administrar, el panel de administración está basado en *web*. Desde el panel, podemos observar una pequeña previsualización del último cuadro (*frame*) renderizado por cada máquina, esto facilita el seguimiento de toda la cadena (*cluster*). La figura No.6 presenta el panel de administración de la herramienta de trabajo-

| Jobs:<br><b>LABILITY CAPACITY SYNCHES</b>                                                                                                    |                                                  |                | <b>Clients</b><br><b>British Division Colorado</b> |                                                   |         |
|----------------------------------------------------------------------------------------------------|--------------------------------------------------|----------------|----------------------------------------------------|---------------------------------------------------|---------|
| <b>User</b> admiristrate<br><b>Bender Genue</b>                                                                                                    |                                                  |                | <b>Current Clients</b>                             |                                                   |         |
| <b>Flority Name: Densent Committee Progress Command</b><br><b>CATCLE CONSUMERING</b><br><b>CONTROL</b>                                                                                       | No. Came                                         | <b>Brofits</b> |                                                    | State: Job Name: Job Dwner: To Oo: Frame   Himage |         |
| 2 & R H  20 Minuted ave a co<br><b>10% (m)</b><br><b>TEMP</b><br><b>Inschie John</b>                                                                                                    | 192 Net-List 1041 Dust CA/hammer List            |                |                                                    | scheinsteaten (2-tö.)                             |         |
| State Roogness<br>Command<br><b>Change</b><br><b>GLASS</b><br><b>COMPANY</b><br>advertising to the con-<br><b>Programme</b><br><b>Jacksonview Course   MADINE</b><br><b><i>APROVADOR</i></b> | E190,168-2-248-1000                              |                | <b>Nonnegotiana</b>                                | sammanator, 16-20                                 | $^{16}$ |
| administrator and an More control and con-<br>Cover firm Job                                                                                                    | a registration of the rest duties to an increase |                |                                                    | administrator 22-30 22                            |         |
| п                                                                                                    | Cred hannel - \$ health light \$14 hands \$10.   |                |                                                    | salenergaryton 32-40                              | $1$     |

Panel de Control Net Render Seguimiento del Proceso

Figura No.6: Panel de administración de NetRender

Es importante renderizar varias secciones en intervalos, para ver si la animación se está ejecutando de forma correcta antes de obtener el resultado final, una vez generados todos los videos de los recorridos, el video se visualiza con un programa externo al Cinema 4D, dependiendo del formato de video. También puede utilizarse software de edición de video para cambiar los colores, iluminación de todo el video, como un retoque adicional al video generado.

En la siguiente figura (No.7), observamos una imagen panorámica renderizada de la Ciudad Deportiva, en la cual podemos observar: el Alojamiento deportivo, el edificio para actividades de apoyo, para las instalaciones de taller y transporte, mantenimiento y almacén central de Pan Deportes, una vista de los palcos del Estadio Rommel Fernández.

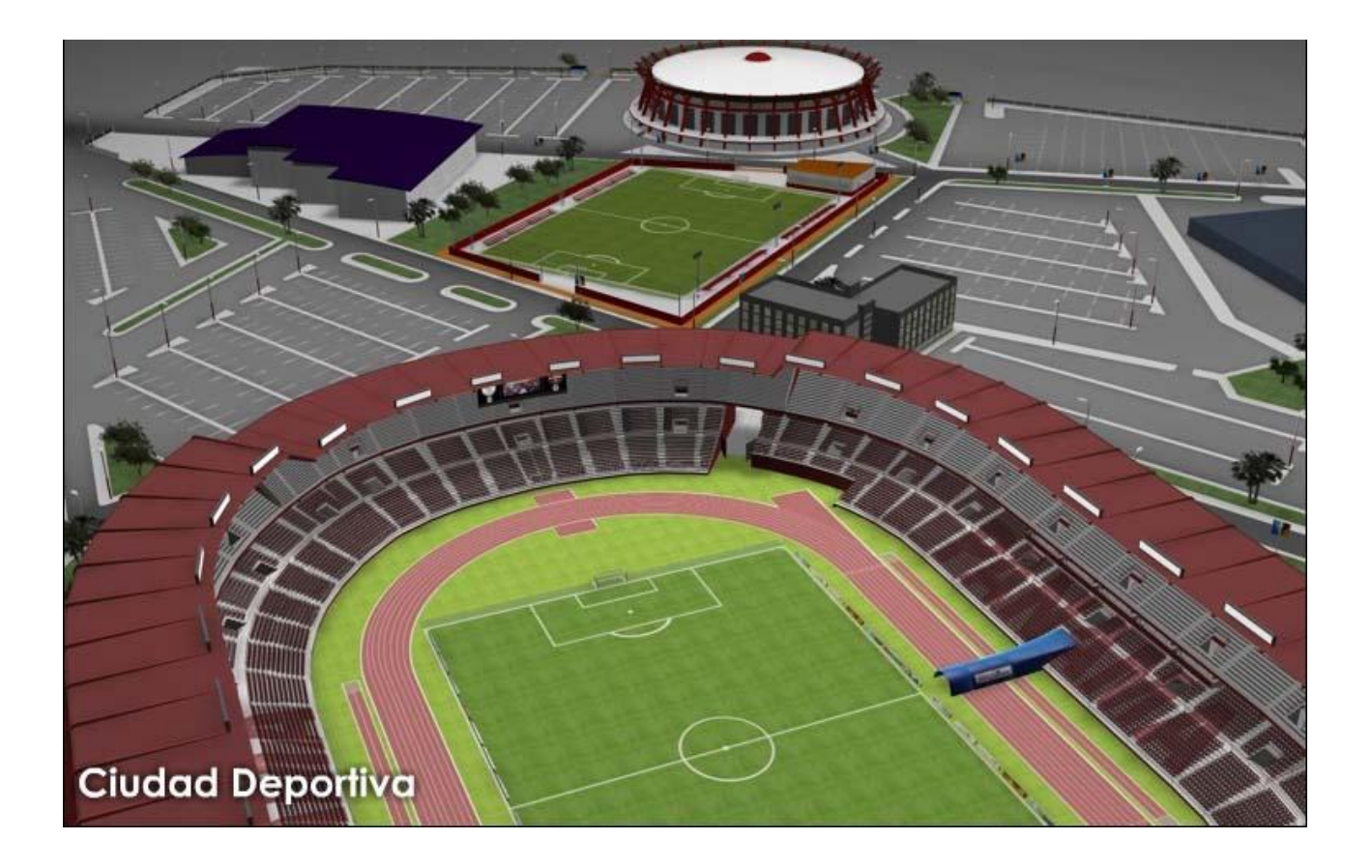

Figura No.7: Imagen fotorrealista de la Ciudad Deportiva Irving Saladino

## **CONCLUSIONES**

A diferencia de la representación en 2D, en el modelado tridimensional podemos imaginar un mundo en el que podemos crear y maniobrar, creando objetos o modelos virtuales 3D a partir de imágenes en 2D; también podemos animar objetos estáticos y darle un paseo virtual al usuario en un entorno visual antes de llegar a desarrollar el proyecto de forma real.

Como resultado de nuestra participación en el proyecto, a partir de la elaboración del presente escrito, llegamos a las siguientes conclusiones:

- 1) Actualmente, la tecnología aporta herramientas que permiten realizar representaciones gráficas que se asemejan al mundo real con alta precisión.
- 2) El proceso de animación 3D, de la Ciudad Deportiva Irving Saladino, resultó más productivo debido a la integración de diversas herramientas de diseño 2D y 3D.
- 3) El modelado 3D se facilita si se dispone del dibujo técnico con las especificaciones del modelo real.
- 4) La realidad virtual unida al modelado permite crear todo lo que está en nuestra imaginación.

## **REFERENCIAS BIBLIOGRÁFICAS**

[1] Lee, N., Clunie, G.T.; "*UTPVirtual: desarrollando en Realidad Virtual no Inmersiva*". El Tecnológico, Agosto-Noviembre 2007 pp. 13

[2] Méndez, D.; *Introducción a Realidad Virtual*. [en línea] http:/[/www.slideshare.net/oscarbf/realidad-virtual](http://www.slideshare.net/oscarbf/realidad-virtual) [accesado el 10 de agosto 2009]

[3] Parra, Juan C., García, R., S., I., *Introducción Práctica a la Realidad Virtual*. Ediciones U. Bío-Bío, Concepción, 2001

#### **BIBLIOGRAFÍA**

Maxon <http://www.maxon.net/> [accesado 3 de agosto 2009 ]

Cinema 4D En Español - <http://www.c4des.com/> [accesado 10 de agosto 2009 ]

Cinema 4D Café - [http://www.c4dcafe.com/ipb/index.php?](http://www.c4dcafe.com/ipb/index.php) [accesado 10 de agosto 2009 ]

Cinema 4D Magazine - [http://www.c4dcafe.com/ipb/index.php?](http://www.c4dcafe.com/ipb/index.php) [accesado 10 de agosto 2009 ]

Foro Cinema 4D - <http://www.c4dportal.com/forum/> [accesado 10 de agosto 2009 ]